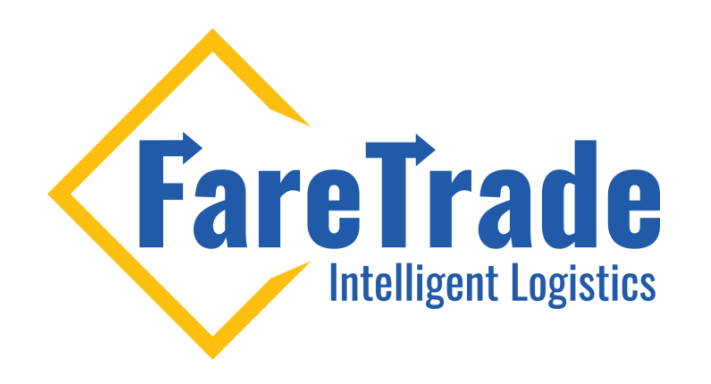

#### Online Training Guide

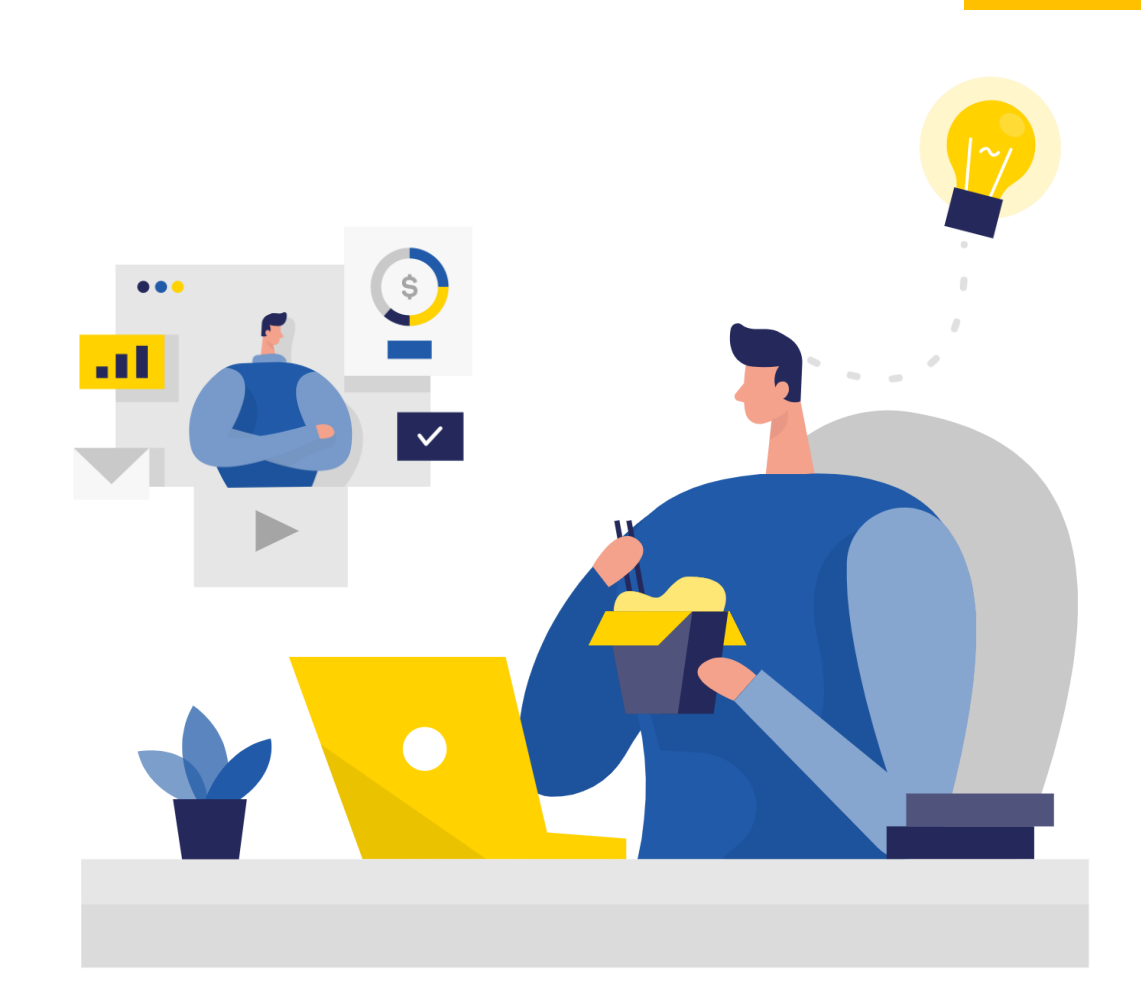

Last update: June 29, 2020

## How To Register

- 1. Log-in to your account
- 2. Click on the green box on top right of the page
- 3. From the dropdown menu, click on "Training Courses"

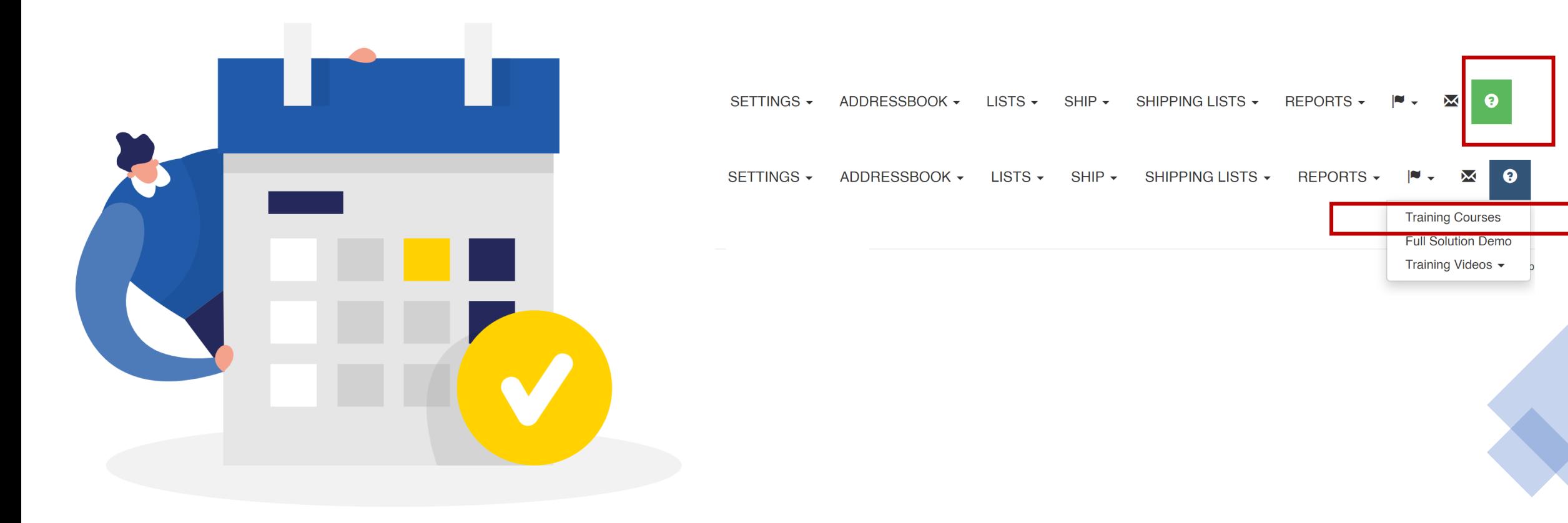

## How To Register

4. From the course table (image 1), click on the date and training level that works best for you.

- 5. In the new window (image 2), make sure the email is correct (the training invitation will be sent to this link). You can change the email if you like.
- 6. Then, click on "Reserve Place to Course"
- 7. You will receive an email with the link to join the online training and further instructions

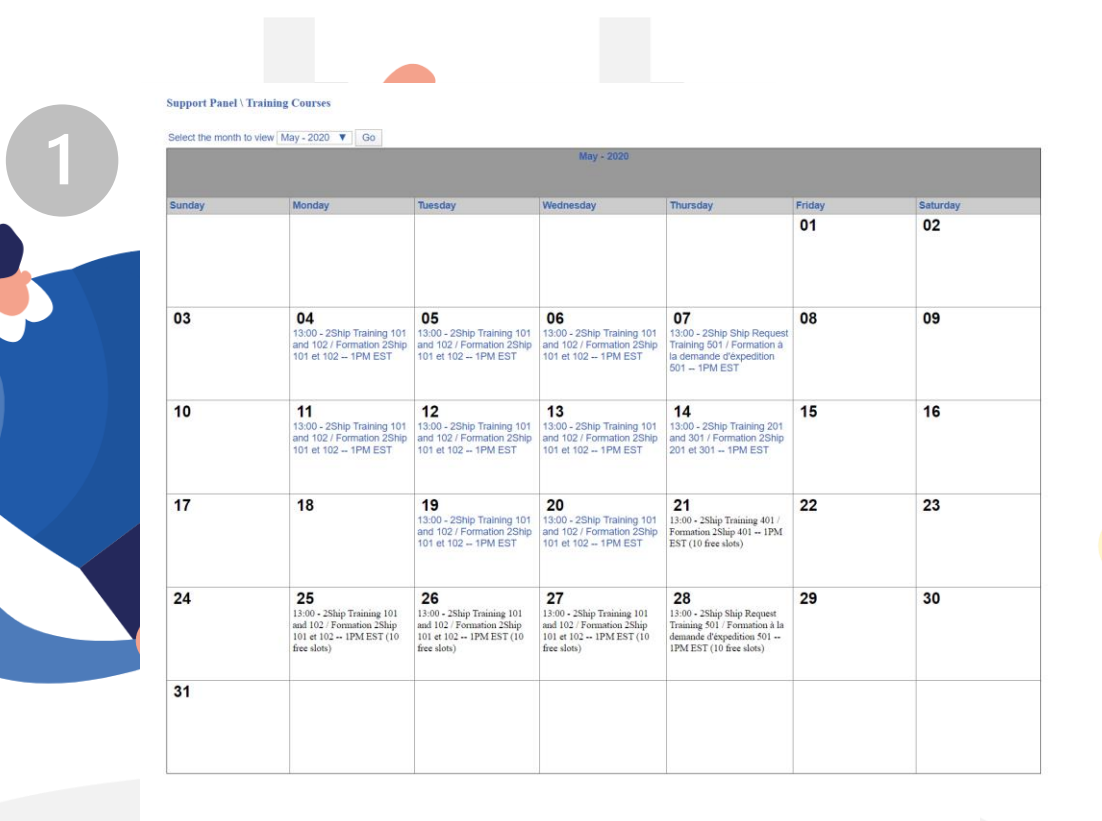

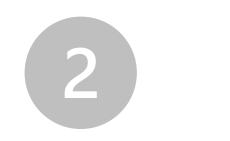

**Support Panel \ Training Courses \ Training Courses Details** 

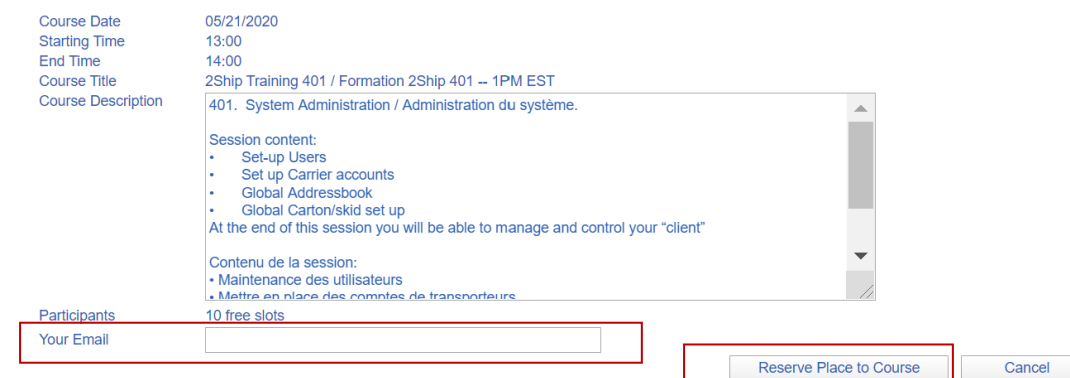

NOTE: We have one training session per day from Monday to Thursday from 1:00 pm to 2:00 pm.

## Course Levels

To ensure we accommodate users with different levels of knowledge, we provide our online training in 6 levels (Beginner to Advance). NOTE: Make sure you register in the right level

NOTE: We record all the training sessions and share with you the video files after the training. So, you can review them if needed.

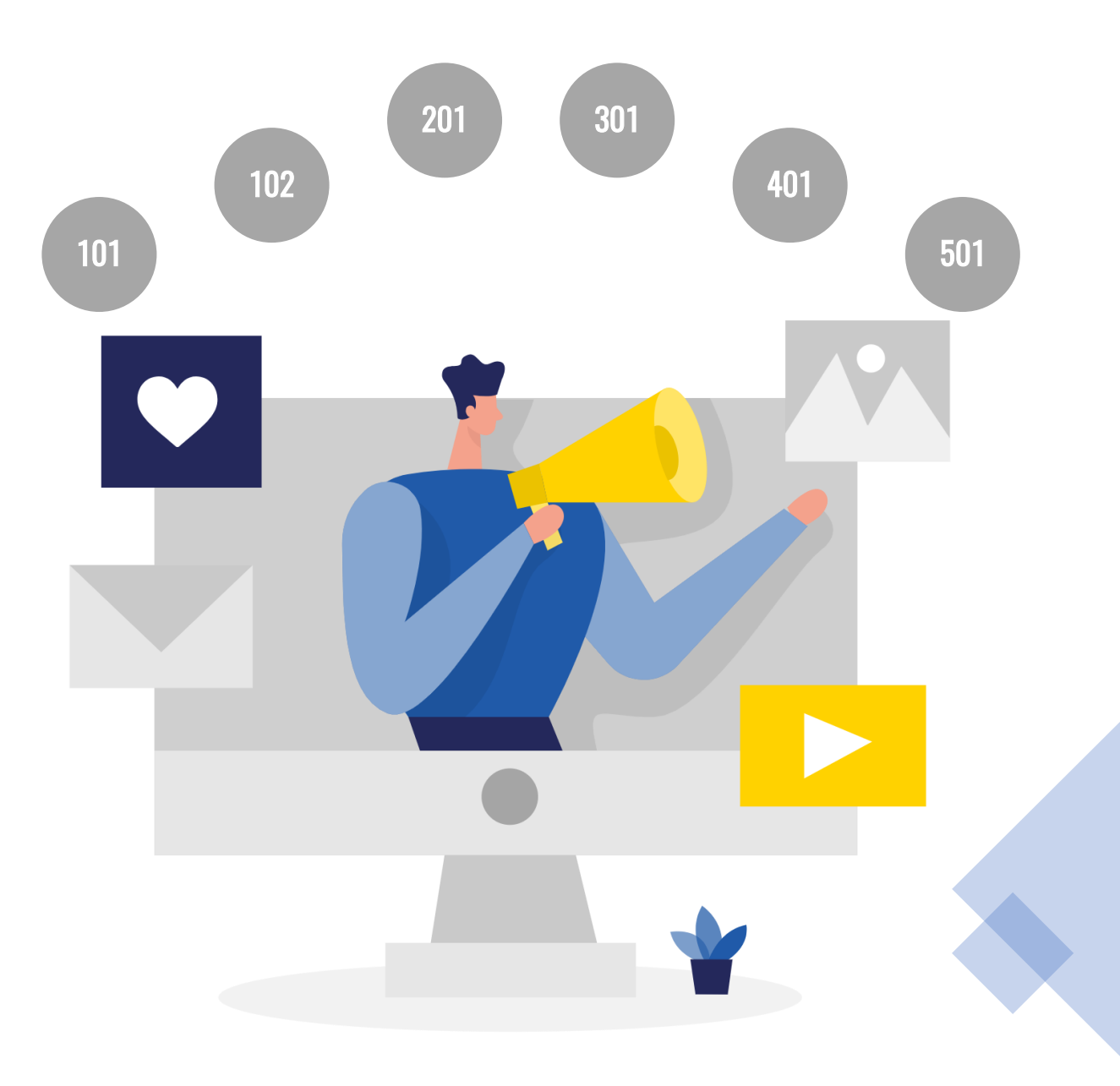

# Level 101

Overview of 2Ship and Shipping a package in 3 easy steps

At the end of this session you will be able to log-in to 2Ship, rate shop carriers, create shipping labels and dispatch a shipment to the selected carrier.

To complete the orientation, you will also need to understand the following 2Ship Functions:

- Address Book
- Settings & User Preferences
- Lists & Tools
- Support Panel & Live Chat

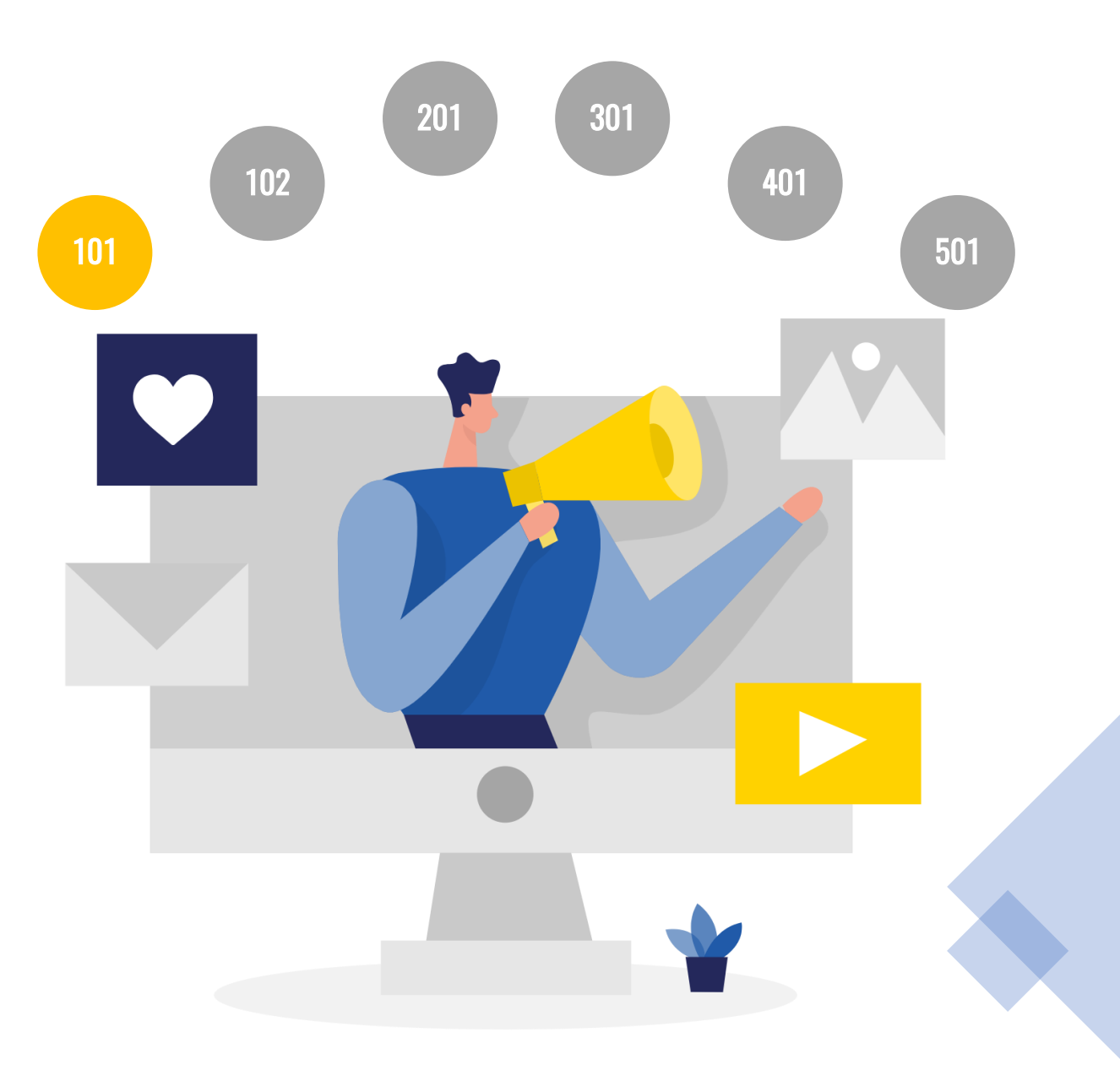

## Level 102

Shipping Lists, Manifesting, Closing Shipments and Management Reports. We provide detailed review of 2Ship Features - Shipping Lists and Reporting

At the end of this session you will be able Dispatch orders to your selected couriers/carriers, manifest shipments, cancel shipments and reprint shipping documents.

Also, you will be able to create standard reports as queries or daily, weekly, and monthly Management Control Reports.

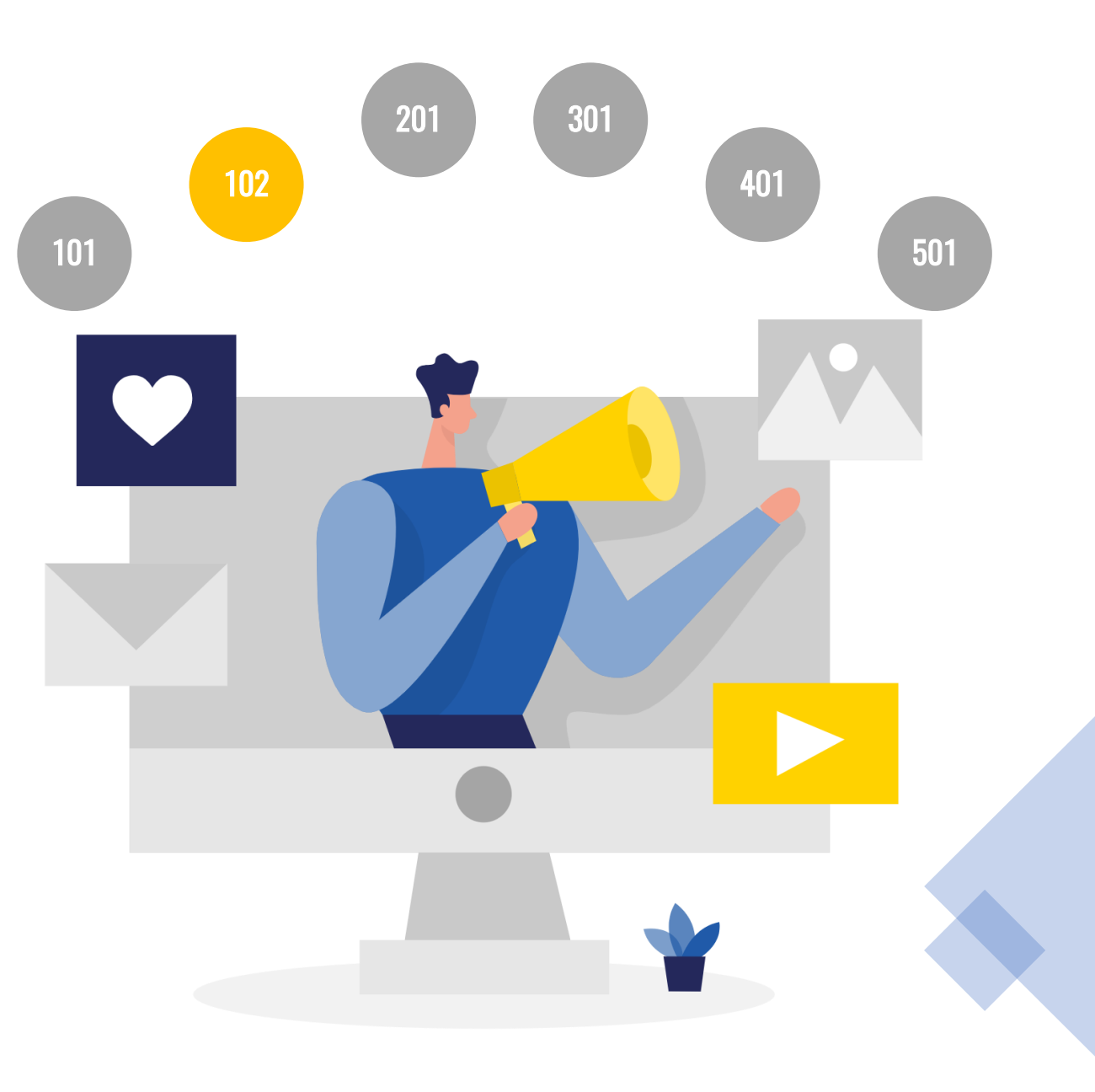

# Level 201 & 301

## 201

Domestic Shipping with Advanced options

- Collect Shipments & Bill to different party
- Return shipments
- Templates
- LTL shipping Multi package & Skids

301

International Shipping, Export Documentation, and

Commercial Invoices

At the end of this session you will be able to prepare an

international Shipment along with all the accompanying

documentation required

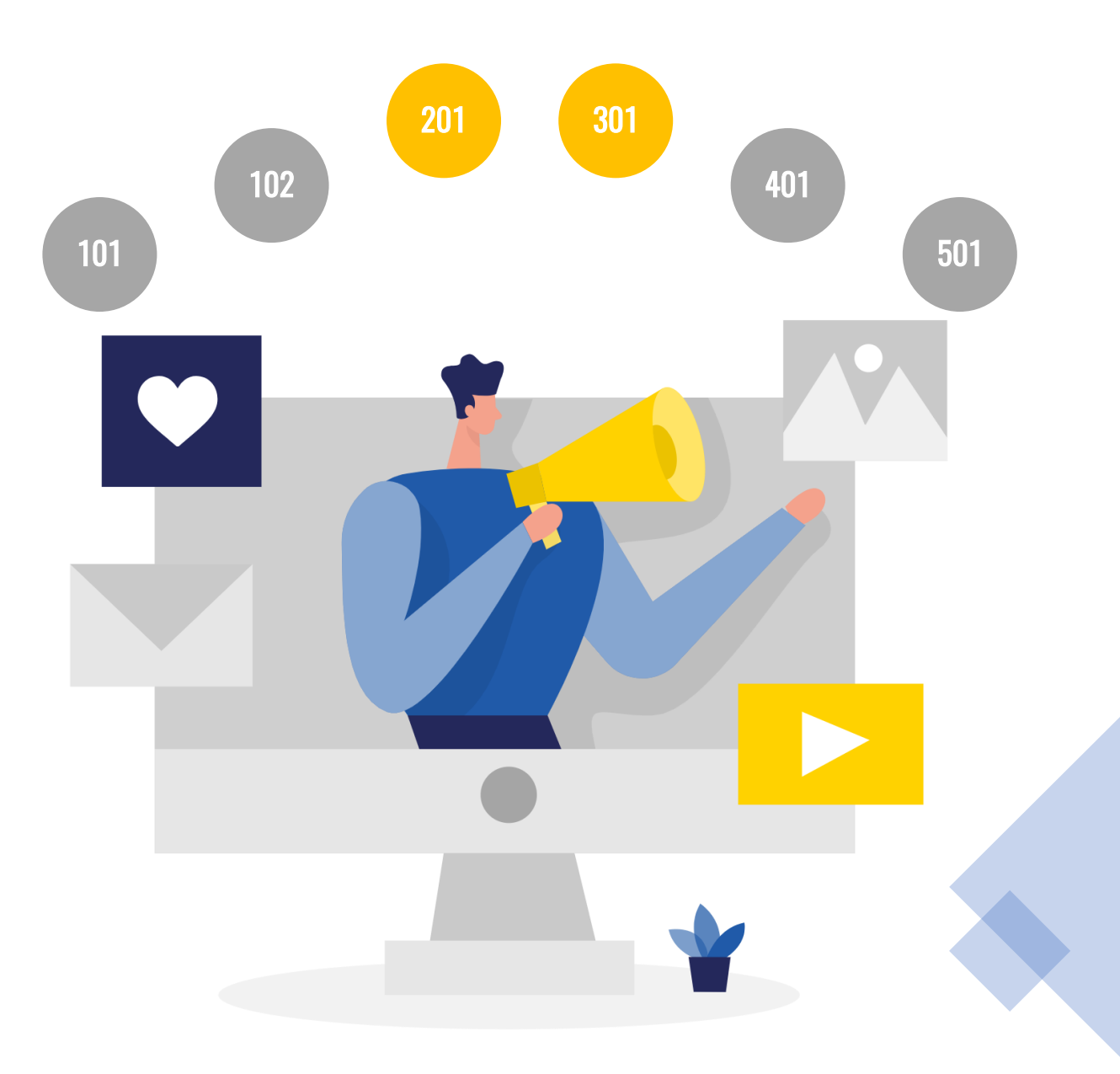

## Level 401 & 501

#### 401

System Administration such as:

- Set-up Users
- Set-up Carrier accounts
- Global Address book
- Global Carton/skid set-up

At the end of this session you will be able to manage and control your "client"

#### 501

Ship Request Training

In this level, we will go over the Ship Request process for both the Ship Request users and the Main Shipping users. Please clarify at the start of the meeting if you are a Ship Request user or Main Shipping User.

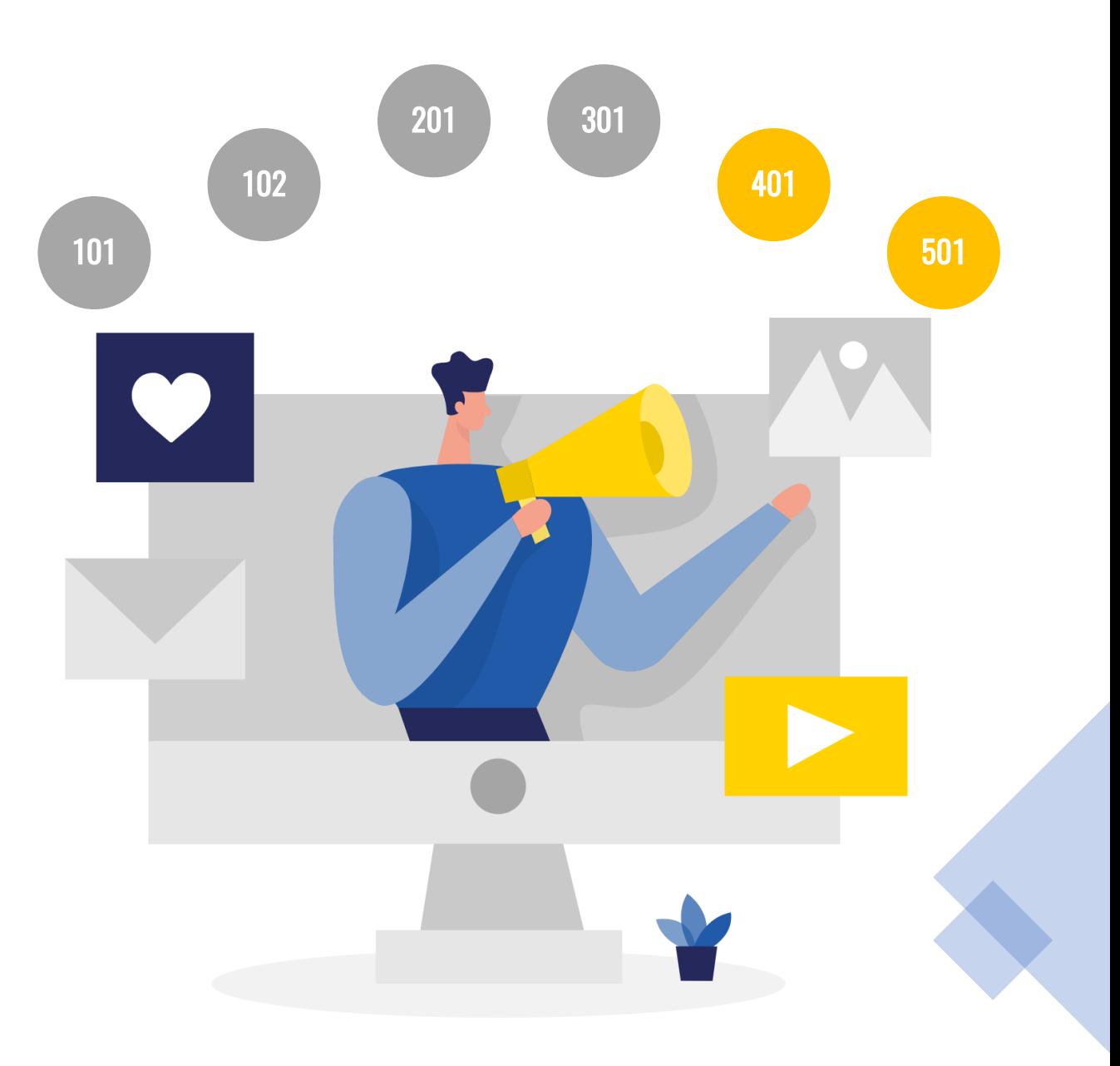

## Ship Like a Pro

Now you are ready to ship like a Pro!

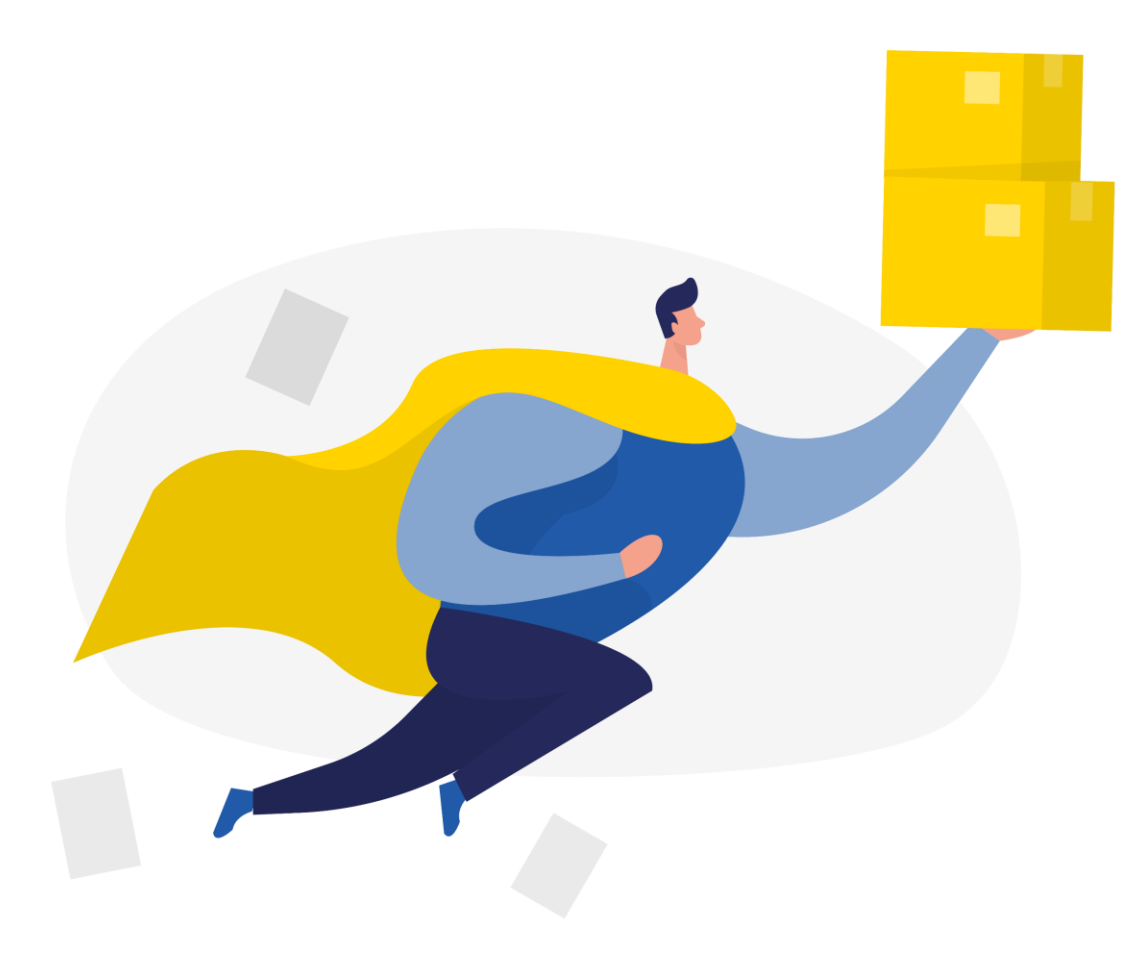

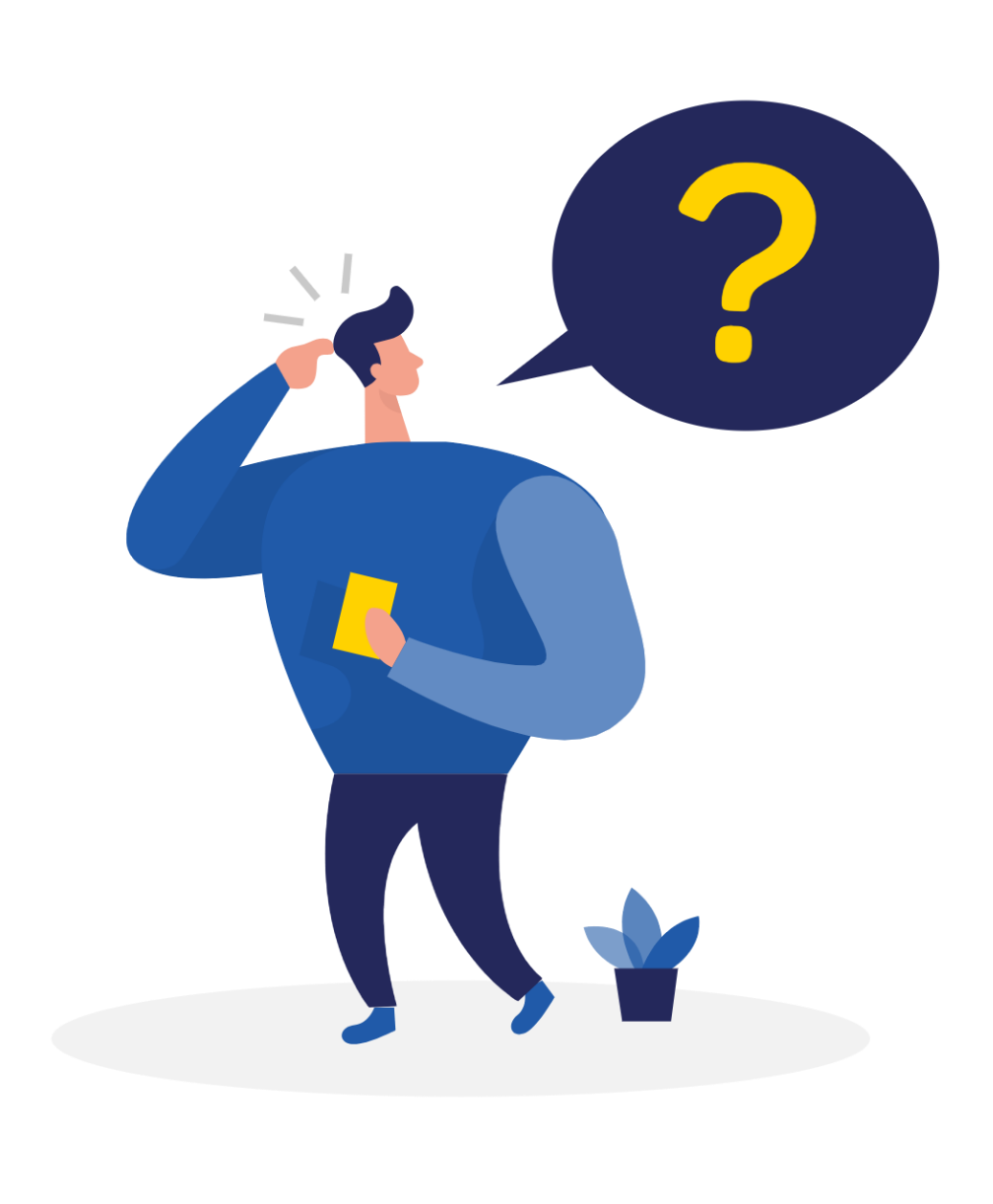

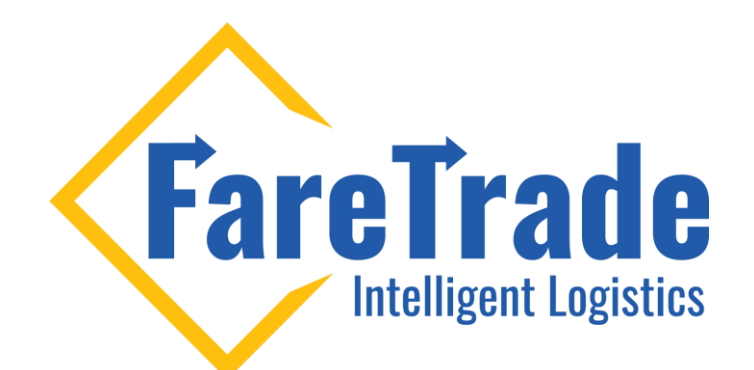

# Contact Us **III**

Feel free to contact us if you have any questions

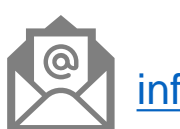

[info@faretrade.ca](mailto:info@faretrade.ca)